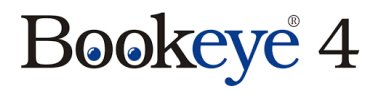

## **Esipaneelil olevad nupud:**

- ◆ Power on/off
- Start
- $\triangle$  Scan
- $\triangle$  Send

# **Vali töövoog:**

- Book 300dpi **JPG** Raamatu skaneerimiseks, failimaht väiksem
- ◆ Document / **PDF** 200dpi Madalama kvaliteediga dokument pdf vormingus.
- ◆ Single sheet archiving 400dpi **TIFF** Kõrgema kvaliteediga üksik leht/pilt/foto

## **Ekraanil olevad nupud:**

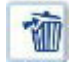

Kustutab valitud kujutise.

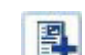

슈

Märgib ära kuhu järjestuses tuleks uus kujutis sisestada.

- Nooltega saab liikuda juba digiteeritud kujutiste järjestuses, et vajadusel kas 马 vahele skannida või ebavajalikke kujutisi kustutada.
- Valib kujutise, ääristab selle punase raamiga ning avab võimaluse seda nooltega teise positsiooni liigutada. Sobiv koht leitud, siis vajutage sama nuppu uuesti, et kujutis liiguks uude asukohta.

### **Seadistamise võimalused:**

#### **Formaat:**

- **Dokumendi režiim** Töörežiimi valik. Kuigi valikus on ka klaasplaadi režiim, siis seda antud skanner ei toeta.
- **Skannimisformaat** võimalik valida skaneerimise ala. Maximum st terve alus, ainult parem külg või ainult vasak külg.

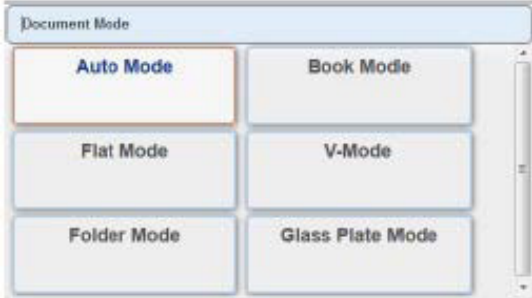

### **Suurus:**

- **Kujutise pööramine**  pildi pööramise võimalus
- **Pildi lõikamine** pildi eraldamise võimalus. *Vasak* – salvestatakse ainult vasakpoolne külg. *Parem –* salvestatakse ainult parempoolne külg. *Auto –* eraldab vasaku ja parema lehekülje automaatselt.

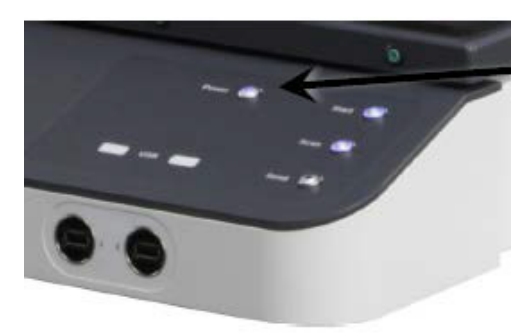

**Sõrme eemaldamise režiim** – eemaldab sõrmed kaadrist. Siit saab valida ka raamatu sirgendamise funktsooni – st kummis raamatu leheküljed sirgendatakse automaatselt – *Book fan eemaldamine*.

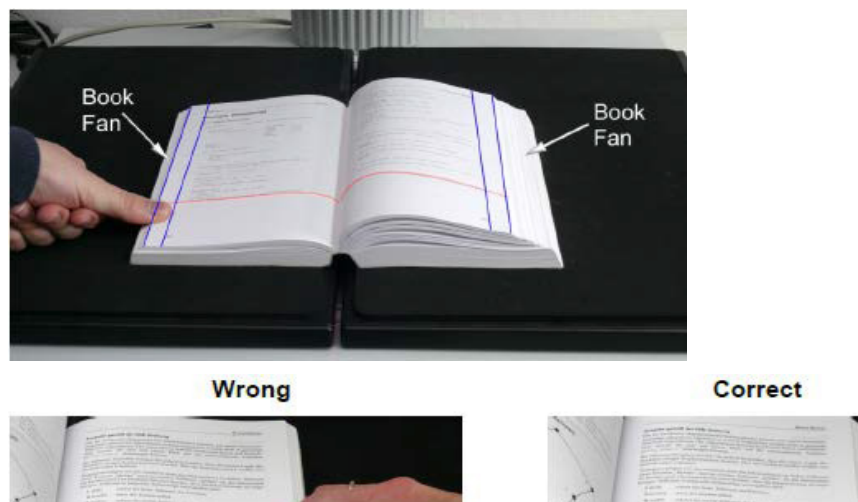

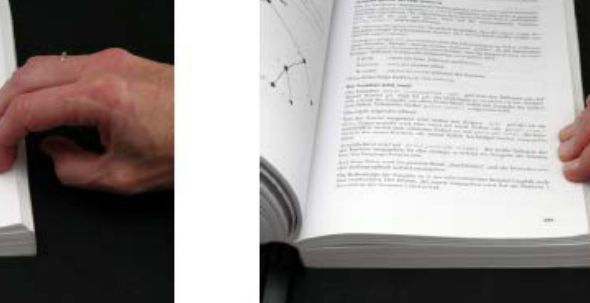

**Musta piiri eemaldamine** – eemaldab ümbritsevad mustad ääred. NB! Tasub kasutada ettevaatlikult, võib eemaldada ka teksti.

#### **Kvaliteet:**

- **Värvirežiim** Täpsusta värvi. Valikus on 24bit, 8bit, halltoonid, must-valge ja pooltoonid.
- **Värviruum** valikus on Native (skanneri riistvaraliselt määratletud), AdobeRGB (Adobe poolt välja töötatud) ja sRGB (standard).
- Color Mode **8bit Color** 24bit Color Grayscale Binary **Enhanced Halftone**
- **DPI** täpsusta vajadusel resolutsiooni.
- **Skaneerimisrežiim** vali skaneerimise meetod. Valikus kiire, kõrge kvaliteet ja anti-reflektsioon.

### **Üleandmine:**

Edasta/salvesta töö meelepärasel meetodil. Valikus on kaks varianti – kas otse masinast USB-pulgale või skanneri kõrval olevasse arvutisse (Arvutisse). Arvutis avaneb sisse logimisel kaust kuhu failid salvestuvad.

# **NB! Arvutis olevad failid kustuvad sealt peale kasutaja välja logimist.**

Vajadusel täpsusta failitüüpi:

Variandid – Üksikud failid (eraldi kaadrid), ZIP (pakitud) või MultiPDF (1 pdf fail töö kohta)